# **Haplotag: Software for Haplotype-Based Genotyping-by-Sequencing (GBS) Analysis User Manual (2016-January-12)**

**Author: Nick Tinker (nick.tinker@agr.gc.ca)**

**Citing Haplotag:** Tinker, N.A., W.A. Bekele, J. Hattori. 2016. Haplotag: software for haplotype-based genotyping-by-sequencing analysis. G3: genes - genomes - genetics. (in press; please update on publication)

# **What is Haplotag?**

Haplotag is a software program to analyse data from genotyping-by-sequencing experiments in natural and/or experimental populations of biological organisms. It was initially developed to solve specific issues related to the discovery and analysis of genetic polymorphisms in oat: a self-pollinating allohexaploid plant species with no reference genome. While this was the driver for development, Haplotype may find use in other species and other genetic systems.

The absence of a reference genome requires that polymorphisms be discovered from sequence alignments that may span multiple paralogous loci. To identify which polymorphisms are allelic (belonging to a single diploid locus) one needs to test models of polymorphism assortment in genetic populations. A model with two alleles that appear to be homozygous in most inbred lines would be accepted, while a model that implied a large proportion of heterozygotes would be rejected.

Rather than test models based on single SNP loci, Haplotag takes advantage of the fact that short sequence reads from genomic data will often contain multiple SNPs, and that these SNPs form haplotypes that segregate as though they are multiallelic loci. Thus, Haplotag is able to test and fit models with three or more haplotypes that effectively account for all of the SNPs within those haplotypes. Some potential advantages of this include: the ability to discover multiallelic SNPs and highdensity SNPs that form complex alignments, the ability to directly quantify the frequency of each multiallelic haplotype, and the ability to use haplotype data in genetic association analysis where it may provide increased statistical power for the discovery of QTLs in phase with a specific haplotype. More discussion of these features will be provided in accompanying publication (provide reference here when published).

In addition to these advantages, Haplotag is designed to produce a highly visual and intuitive "passport view" of each haplotype model that is identified. We believe that the visualization of haplotypes and their assortment in genetic populations can provide useful insight into genetic systems. They are also educational, as they can be used to illustrate the principles of GBS analysis and genetic segregation to students and lay persons. These passports are produced in addition to standard genotype output for every Haplotag analysis. Each passport is a simple HTML file that can be viewed in any web browser. Passports are indexed to a master page that can be searched for a locus of interest. These static HTML pages can be used locally or they can be uploaded to a website in order to provide access to a community of collaborators.

To illustrate this, Figure 1 is a direct, un-modified screenshot of a Haplotag passport. It shows an initial alignment of sequences from which models for two independent loci were selected.

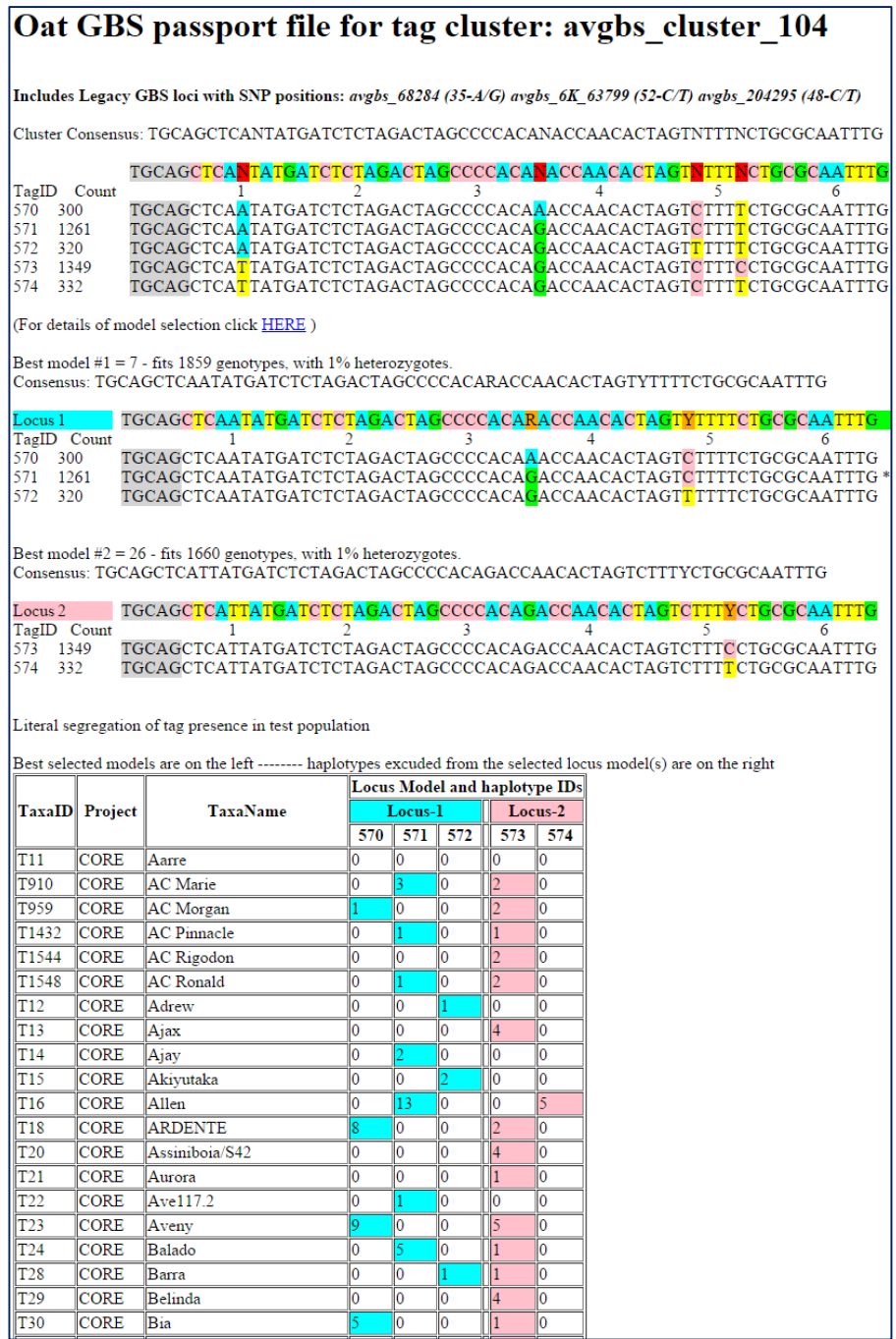

**Figure 1.** Screenshot of an HTML passport produced by Haplotag in an oat GBS data set. At the top is the initial tag alignment. Below this are models for two independent loci based on mutually exclusive haplotypes from the initial alignment. Haplotypes are identified by "TagIDs" 570 through 574. The lower table shows the literal segregation of these haplotypes in the first 20 taxa (scrolling down would show a much larger set, in this case approximately 2600 taxa). Numbers in the cells are the actual counts of each tag, which have been shaded to indicate haplotype presence and locus membership.

> *"The easiest way to get started with Haplotag is to unpack the distribution archive, then look for three demo directories named according to the pipelines described in Table 4 and illustrated in Figure 2. Each directory contains a fully functional Haplotag script that works with a set of small annotated demo files.*

# **Hardware and software requirements:**

The current implementation of Haplotag requires a 64-bit Windows operating system. It has been tested on Windows 7, 8, and 10 as well as server versions. The amount of resources depend on the size of project, the size of the genome, the number of taxa, etc. We have been able to perform moderately large analyses on a PC with 8GB of RAM, 4 CPUs, and 200GB of hard disk space, while a project with 3000 taxa in hexaploid oat required 24GB of RAM. Most program steps can take advantage of multiple processors, and speed will scale almost directly with the number of processors, thus a PC with 24 processors could accomplish some jobs 12 times faster than a PC with 2 CPUs. Since Haplotag reads very large input files and writes a large number of small files as output, it will run very slowly when reading and writing across network drives, and we highly recommend running it with all files on local hard disks.

Haplotag is written in Free Pascal using the Lazarus IDE. Both are based on open source community projects available for popular computer including Windows, Linux, and Mac-OS. However Haplotag has so far been compiled and tested for the Windows environment, and users of other systems may need to request the source code and make minor modifications suitable to other environments.

Haplotag does not depend on any other software to run, but it currently requires input files produced by the UNEAK pipeline of the TASSEL software [\(http://www.maizegenetics.net/#!tassel/c17q9\)](http://www.maizegenetics.net/#!tassel/c17q9). Our reason for this dependency is that UNEAK is very efficient at parsing raw FastQ files, and separating them into tag count files for each taxa based on multiplex barcodes, and we saw no reason to try and duplicate this function. Learning to use UNEAK may some investment of time, but it will also give you access to an alternative SNP calling pipeline for cross validation of results. Haplotag should call most of the same SNPs as UNEAK, as well as additional SNPs belonging to haplotypes with multiple SNPs and haplotypes from paralogous series which UNEAK will discard. A short helper-tutorial on using UNEAK can be found at the end of this manual.

Haplotag contains an experimental feature to call genotypes directly from raw FASTQ files when running in production mode, given a predefined set of loci from previous projects. This mode is not currently supported, but in future we hope to replace the functionality UNEAK within Haplotag routines.

# **Installing and Running Haplotag:**

Haplotype is contained in a single file "Haplotag.exe" and no installation is required. You should only download Haplotag from a reliable source, preferably directly from the author's distribution site:

http://haplotag.aowc.ca/

Haplotag is executed from a single command followed by the name of an input file. E.g.:

C:\myhaplotagdirectory\haplotag HTinputfile.txt

The input parameter/script file (described below) provides all the information that Haplotag requires to run, including parameter settings and pipeline steps. For those not familiar with using Windows command line, there are four ways to do this:

- Option 1) Just double click on "Haplotag.exe" but make sure it is in the same directory as the input file, and the input file must be called "HTinput.txt". For legacy reasons, the name "inputfile.txt" will also work if the default name is not present.
- Option 2) Open a command prompt from the Windows start menu and type the command.
- Option 3) Write a batch file by typing this command into a text file and saving the file with the extension ".bat". Then click on the batch file to run the program. This option is useful if you wish to walk away and leave your computer to perform multiple analyses (just type multiple commands, one per line).
- Option 4) Create a shortcut by right-clicking in a windows folder, selecting "new", then "shortcut". Select "Haplotag.exe" as the target. You may need to follow a wizard to do this in windows 8, then afterward (or directly) edit the properties of the shortcut to look like the form below (directory names are suggestions).

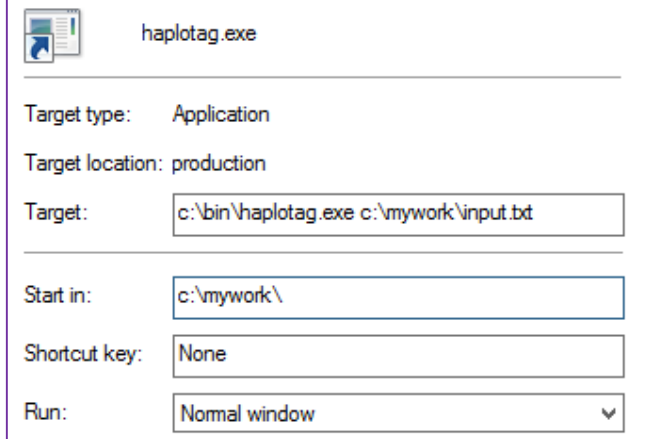

### **Input Parameter/Script File (default name "HTinput.txt")**

l

The input parameter/script file is a special text file that tells Haplotag exactly what to do and what parameters to use while doing it. You can write or edit this file using Windows Notepad<sup>1</sup>. We

 $1$  As an alternative to Notepad, we recommend a free third party text editor called Notepad++. This editor is will allow you to view and edit very large text files that Haplotag (and other genomics software) may produce.

recommend that you create and save a new input file for each of your projects. This will provide an audit trail for use in your methods section when you publish your results.

The format of the input file is very simple, as shown below. **Program parameters** come first, and begin with a special word preceded by the strudel  $(\omega)$  and followed by the parameter setting. After this come the **pipeline steps**, each preceded by an exclamation mark (!) and followed (usually) by a single file name. Any line that does not begin with "!" or " $@$ " is ignored as a comment. The sample input files distributed with Haplotag in the demo directory give more extensive examples with additional comments.

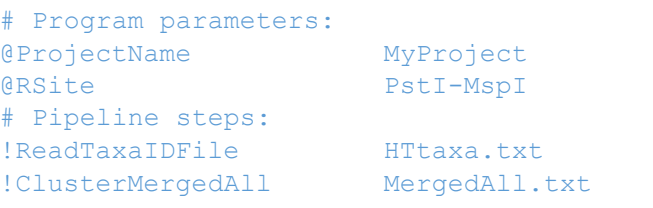

# **Program parameters**

 $\overline{\phantom{a}}$ 

Program parameters should be specified at the beginning of an input file. In some cases it may be possible to change parameters in between pipeline steps, e.g. to change a default path, but this is not recommended or necessary. Program parameters begin with the " $\omega$ " symbol, and are followed by a single setting. All valid program parameters are shown in Table 1. All parameters have a default value that will be used if the parameter is not set by the user. Since we cannot guarantee the defaults will remain the same for all versions, **we highly recommend that you specify ALL parameters** in your input file. Parameters that are not relevant to certain pipeline steps will be ignored. You may use the defaults shown below as guidance, but please consider that appropriate parameters for GBS analysis are highly dependent on the organism, the technical methods, and the genetic system. Only you, the investigator, can decide what is appropriate, and this may require trial and error.

| Parameter name | <b>Description</b>                                                                                                    | <b>Values</b>                             | Default setting <sup>2</sup> |
|----------------|----------------------------------------------------------------------------------------------------|-------------------------------------------|------------------------------|
| @PATH          | Default location for input and output files,<br>such as "c:\mydata\haplotag\" (no<br>quotes). ". $\Upsilon$ " = current directory.  | Legal, existing path<br>on your computer. | $\cdot$                      |
| @ProjectName   | Short name for your project. This will<br>appear in your output files.                                                              | Any character string,<br>no spaces        | Haplotag_project             |
| @ClusterPrefix | Prefix for naming new clusters and loci in<br>discovery modes.                                                                      | Any character string,<br>no spaces        | HC.                          |
| @MaxBaseDif    | This specifies the maximum number of<br>nucleotide differences between two tags<br>before they are joined into the same<br>cluster. |                                           | 3                            |
| @Verbose       | Causes Haplotag to report details of<br>model selection in an html file for each                                                    | true or false                             | true                         |

**Table 1. Description of all parameters** that can be set in Haplotag input file.

 $2$  Do not take default settings for granted as they may change in future versions.

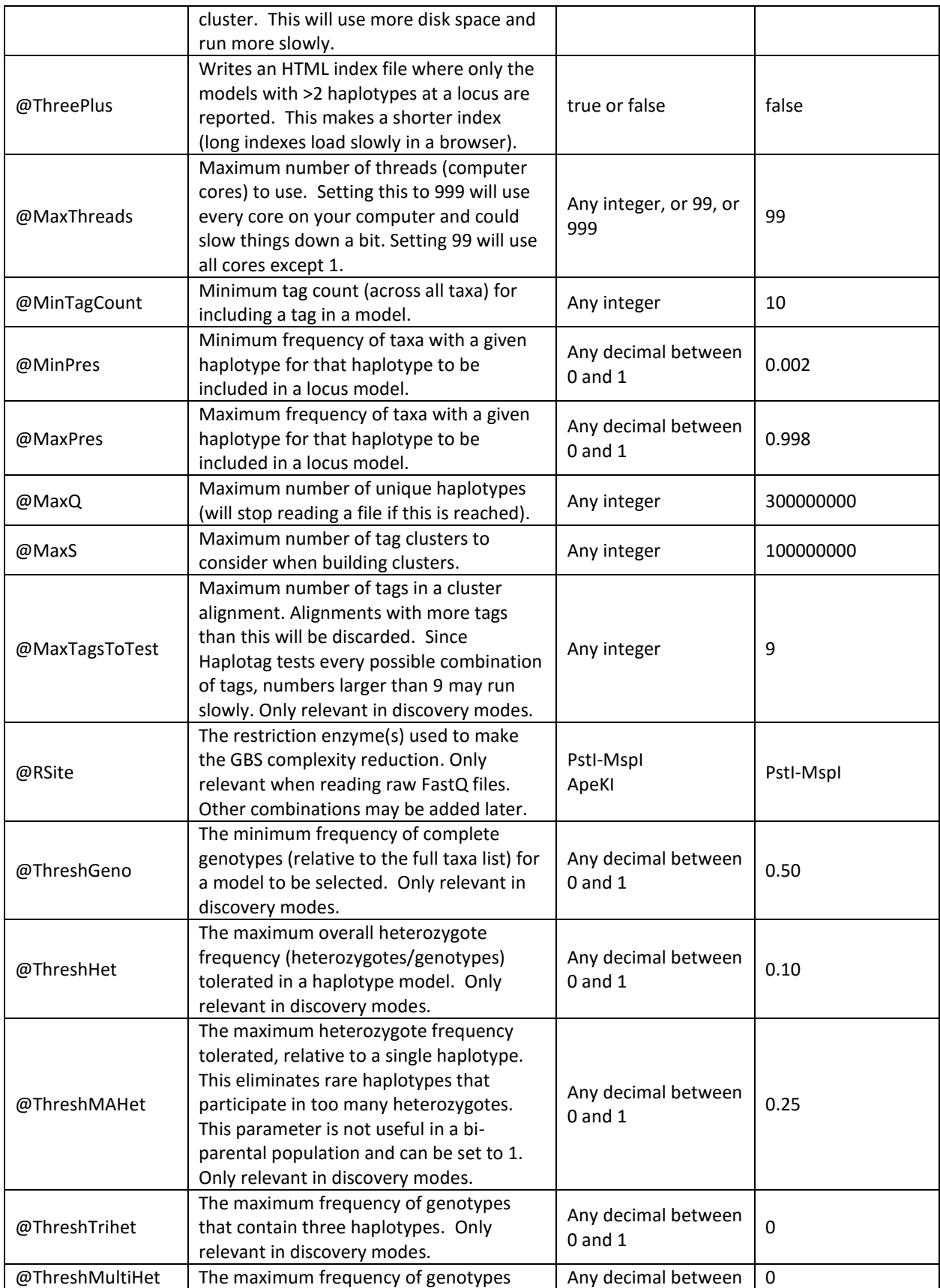

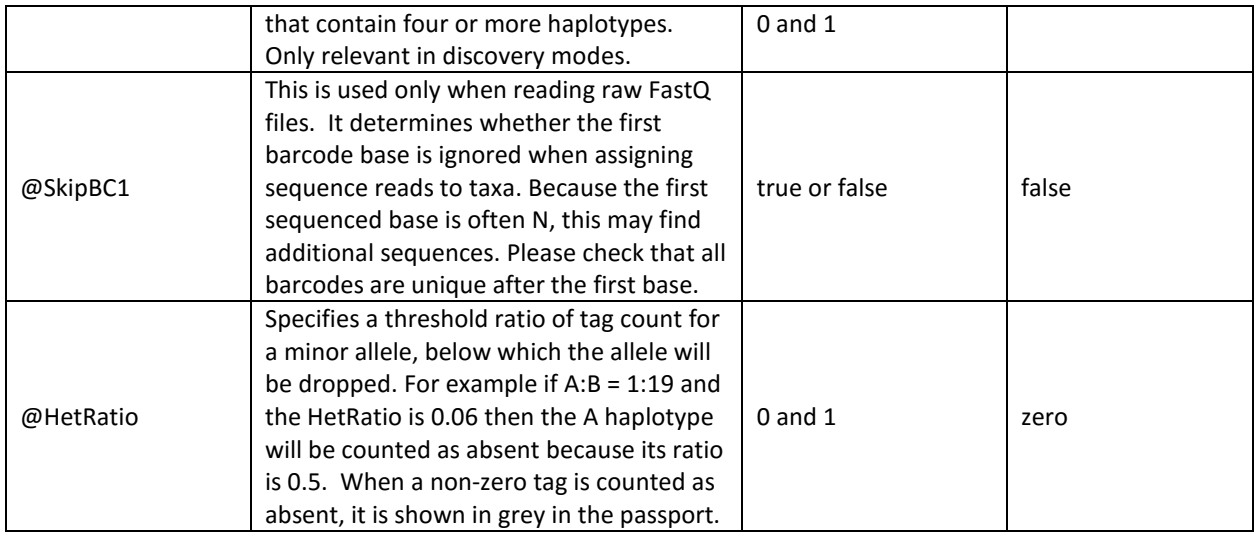

# **Pipeline steps**

The next section of the input file describes the actual pipeline steps that Haplotag will perform. These commands begin with "!", and are described in Table 2. Various commands from this table can be combined into a set of standard pipeline scripts, as illustrated in Figure 2, Table 4, and described later under the section "**Standard Pipelines**". In most cases the command is followed by either a single file name or, if multiple files are required, by a single directory path. You should generally use the default filenames shown, but you may choose to use alternate file names if you have renamed output from previous steps. You may also enter a path as part of these filenames. When Haplotag detects that a filename already contains a path (indicated by the slash "\") then it will not add your default path to the filename. Otherwise it always adds the default path. This is useful if you want to read data from a different directory. This feature is demonstrated in the sample input files.

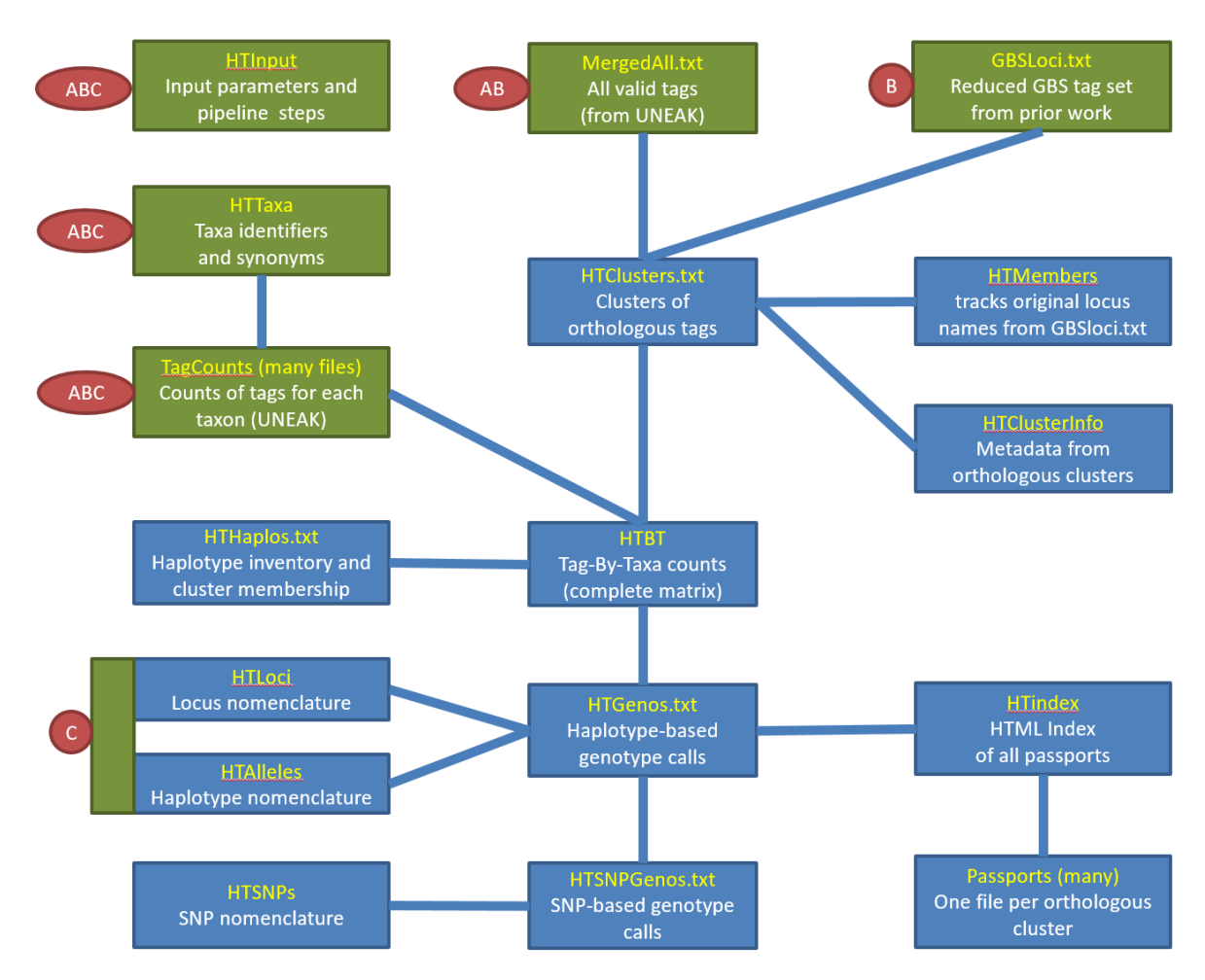

Figure 1. Flow chart showing input files (green), output files (blue) and dependencies (connecting lines) associated with 'Haplotag' GBS discovery software. Default file names are shown in yellow, and are normally appended by ".txt" in the Windows file system. Three alternative pipelines (A, B, and C) are available, with required input labeled for each. The cluster discovery pipeline (A) and the haplotype discovery pipeline (B) start by clustering a complete inventory of tags (A) or a reduced inventory of tags from prior work (B) to produce clusters. In (B), the complete inventory is then aligned against this template to increase the sampling of new haplotypes. A complete tag-by-taxa matrix of tag counts (HTBT) is then formed for all tags belonging to clusters of two or more tags. Other output files are then created based on haplotype model fitting. In the production pipeline, only the files labelled by (C) are required, since genotyping is based on counting copies of haplotype-tags in the output files from previous discovery work.

**Table 2**. **Description of pipeline commands** that can be combined into a Haplotag script. See **Table 4** for standard pipelines that use these commands in a meaningful sequence of steps. Where indicated, procedures are multithreaded to speed up execution.

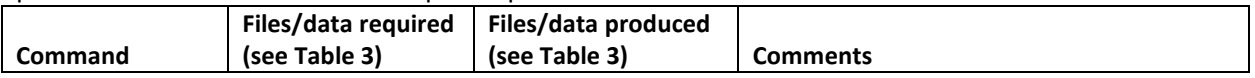

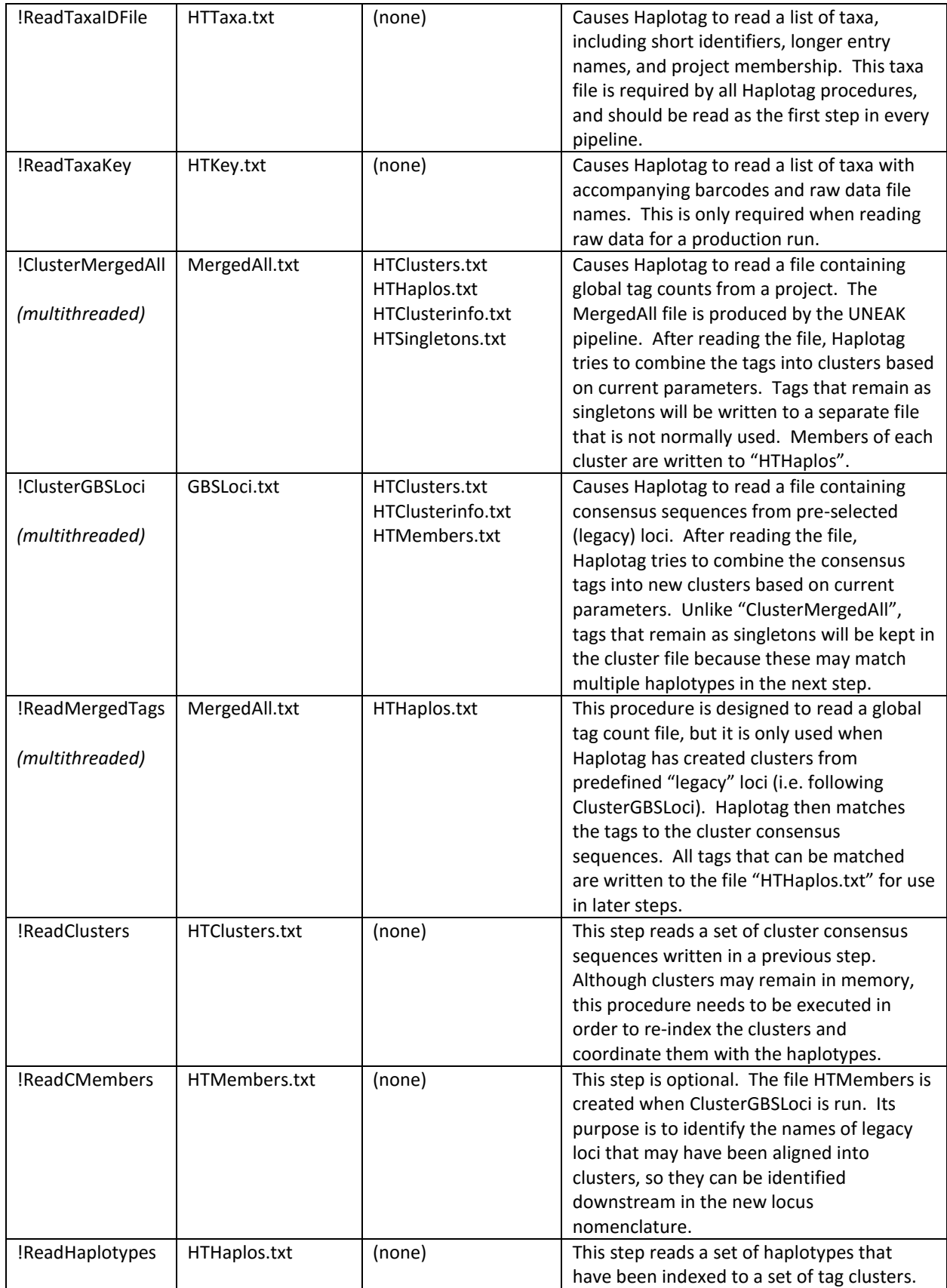

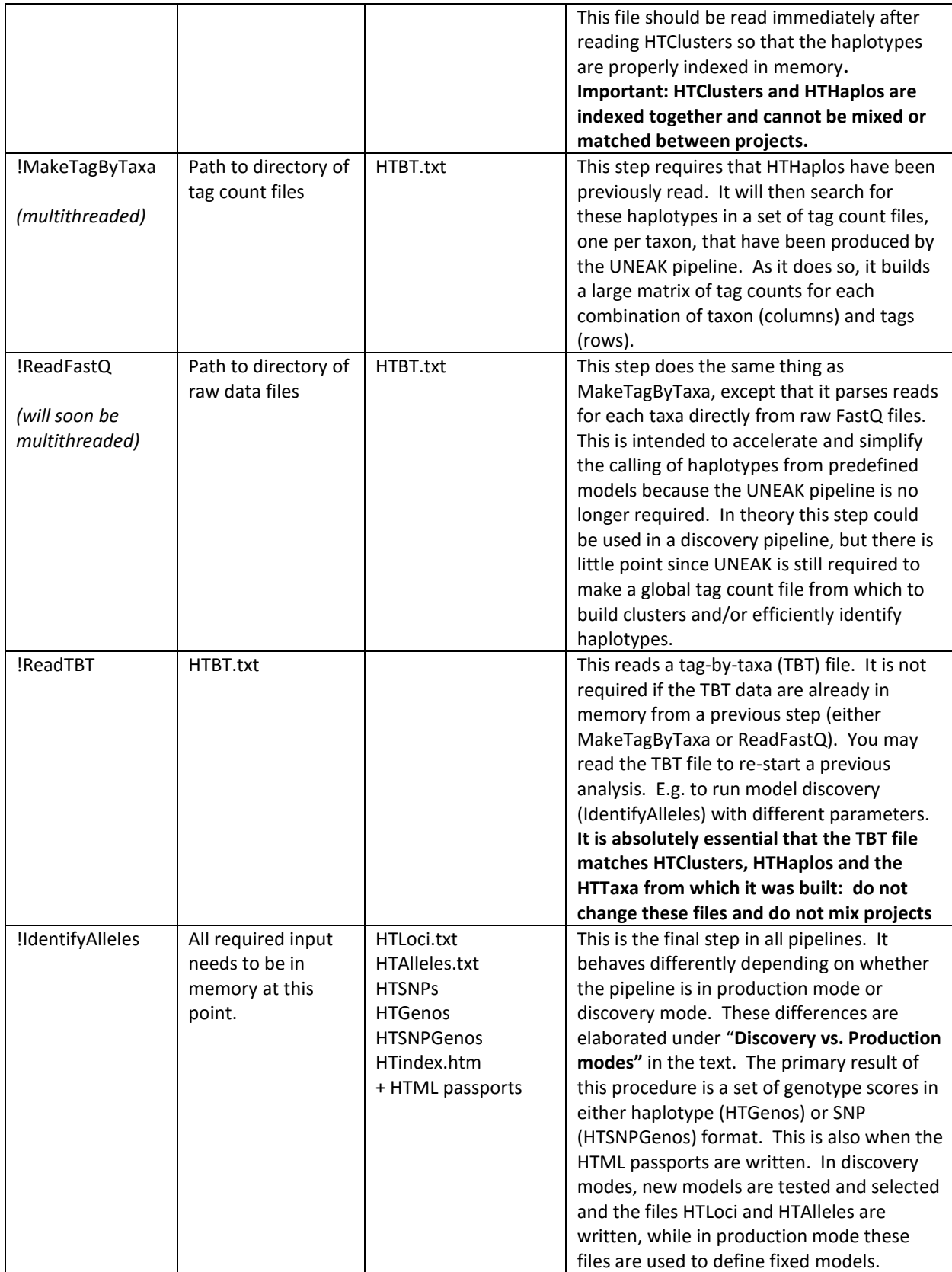

#### **Discovery vs. Production Modes**

Whether Haplotag runs in discovery mode vs production mode is determined by which files have been read at the time when !IdentifyAlleles is executed. If HTClusters and HTHaplos have been read, then it runs in a discovery mode. If HTLoci and HTAlleles have been read then it runs in production mode.

In discovery mode, Haplotag will start from a set of haplotypes that are assigned to clusters. For each cluster it will try to fit one or more loci that meets threshold filtering parameters. The best locus, which meets all filtering thresholds and fits the largest number of genotypes, will be selected first. Haplotypes that do not belong to that model may be assigned to subsequent models that also meet thresholds. In hexaploid oat, we often observe two good locus models from one cluster, sometimes three, and occasionally more. Each model will be given a locus identifier based on the cluster name. Haplotypeand SNP-based genotypes will be scored for each taxon based on presence (1 or more tags) or absence (no tags) of haplotypes from a given locus. The locus models, and genotypes for those models, will be reported in passport files, one passport per cluster. Locus models are combined by cluster because they most likely originate from duplicated genomic regions, which will be of interest to most genomic investigators. The cluster-based passport provides an intuitive way to visualize which bases are diagnostic among loci, and even which haplotype is ancestral. Also, by co-visualizing locus models built from the same cluster, aberrant behaviour requiring parameter optimization may be observed.

Discovery mode should be run across a large and diverse set of taxa, ideally containing a mix of progeny from diversity studies and from bi-parental populations. Diversity studies allow sampling of a large number of haplotypes, while bi-parental populations allow better validation that haplotypes are allelic. For example, segregation of haplotypes A *vs* B in one population and B vs C in another provides strong evidence that the locus model with three haplotypes is correct. Most taxa should be nearly homozygous so that a heterozygote frequency of approximately 10 or less can be applied to exclude spurious models that contain non-allelic haplotypes. However, if the majority of taxa are inbred, then it is possible to include sub-studies with heterozygous individuals. We are currently experimenting with the use of taxa belonging to different species and this may be reported in a future manuscript.

In production mode, it is assumed that you have tested and examined a good set of models in a diverse population where most haplotypes have already been incorporated into a model of Haplotag loci. Haplotag will then look for these exact same haplotypes in a new set of data, presumably from new taxa where genotypes are unknown. The demo files for production mode contain the same progeny as those for discovery modes only for validation purposes. An obvious criticism of production mode is that new haplotypes that were not seen previously in discovery mode will not be scored, and the data will appear as missing. Likewise, entirely new loci will also be ignored. The same criticism would be valid for any array-based SNP assay, which also detects only validated alleles at discovered loci. This is why it is critical to build models across diverse germplasm before using production mode. The primary advantage of production mode is that it allows fast and simple scoring of multiple new projects with an inter-compatible nomenclature. This may be important in collaborative studies that depend on an integrated genotype database. Another advantage of production mode is that it can be used with heterozygous progeny. In future we may develop routines that would allow the addition of new haplotypes and new locus models into an existing nomenclature.

#### **Data files and output files**

Depending on what pipeline functions are used, Haplotag will require or produce various input/output data. All types of data files are described in the reference table below, with detailed formatting requirements shown in the accompanying demo files. Those that are categorized as "input data" are used only for input (e.g. raw data or partially analysed data from other software), "output files" are produced by Haplotag, and those categorized as "output/input" are written by Haplotag for use in other Haplotag procedures. All files belonging to Haplotag (i.e. files other than those produced from other programs) have a header where the first two lines identify the type of file (e.g.

"!Haplotag\_FileType\_HTKey") and the file version (e.g. !Haplotag\_File\_Version\_3). These headers must be exactly as specified because Haplotag uses these in error checking. If changes are made to Haplotag that require a new file format, this will be indicated by a new file version. After the file type and file version, the header may contain an indefinite number of comments. The end of the comments and beginning of the data are signalled by a line containing only the text "!begin". After this, the format shown in the examples must be followed accurately. Unless specified otherwise, all terms (fields) must be separated by the TAB character.

**Table 3. Description of all data files** required by and/or produced by Haplotag. Simulated examples of each file (under the default filenames) are distributed with Haplotag. Detailed formatting requirements are provided in these examples.

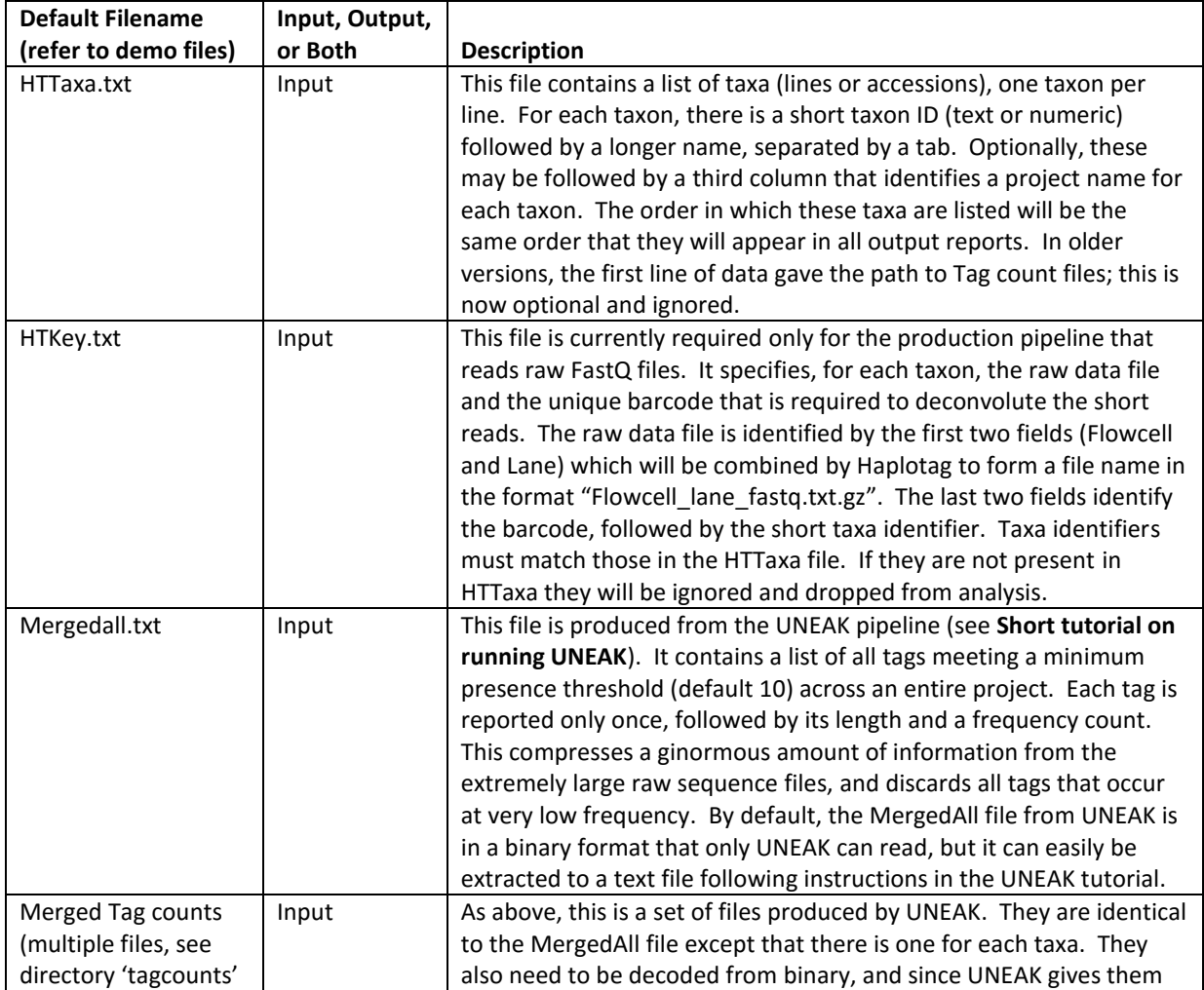

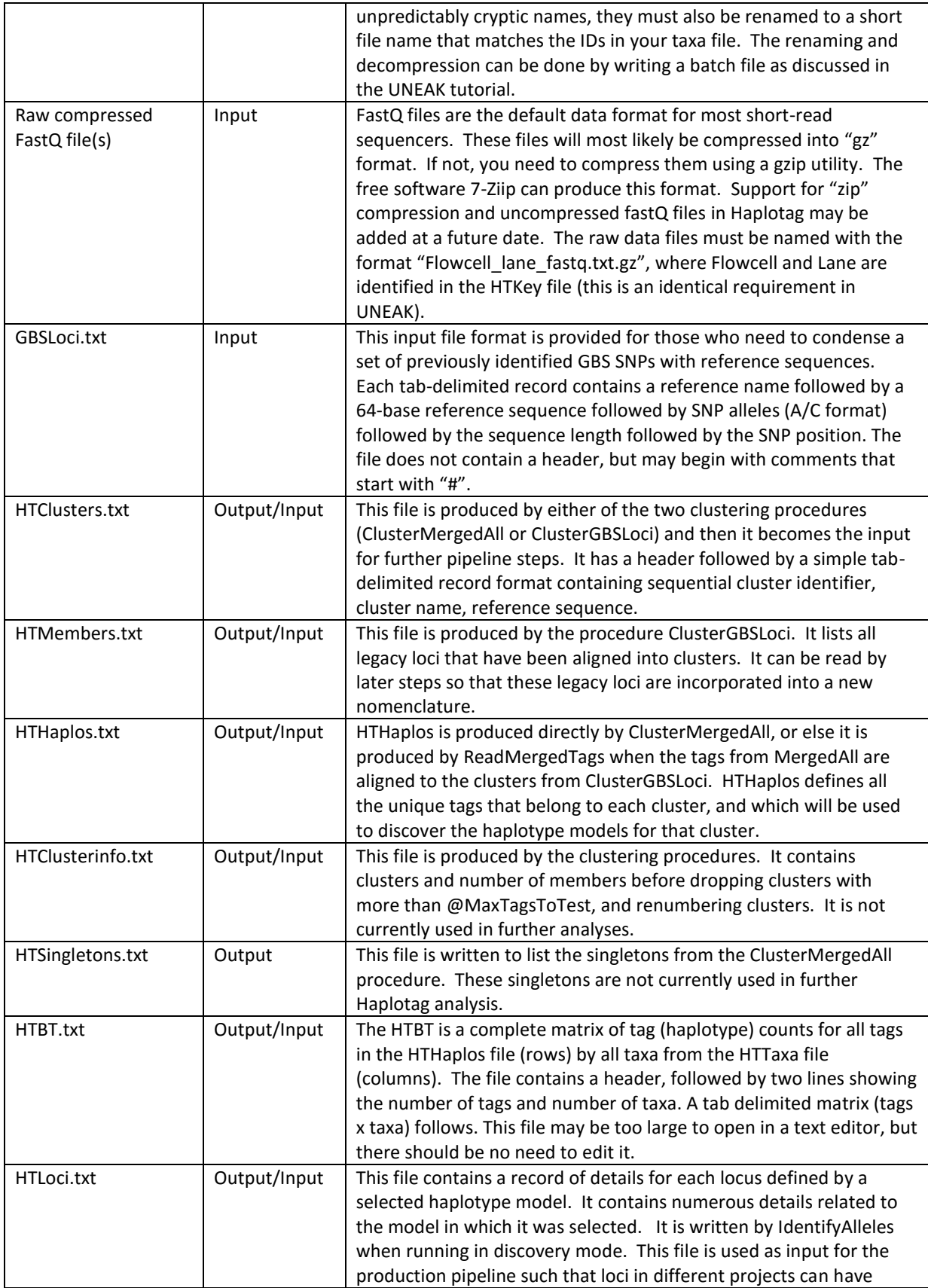

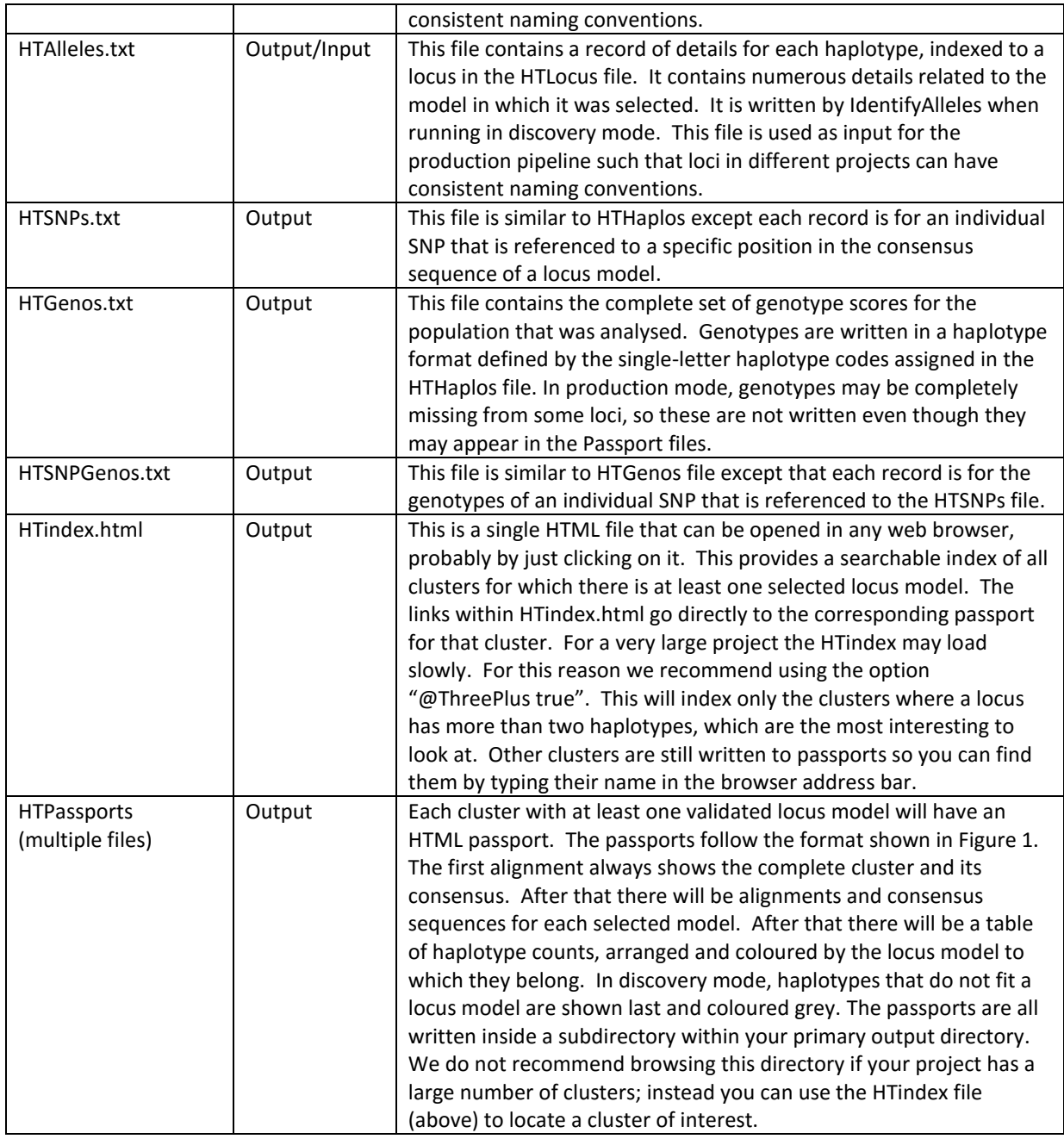

### **Standard Haplotag Pipelines**

Haplotag was designed to work from three different starting points, as illustrated in **Figure 2**, all resulting in the same type of output. Our reasons for splitting these pipelines into component steps were (1) to modularize the pipelines, clarify how they work, show which steps are shared, and allow potential modifications to be made, and (2) so that a failed pipeline might be re-started midway through an analysis, or later steps (e.g. model fitting with different parameters) could be re-tested more efficiently from intermediate files.

The easiest way to get started with Haplotag is to unpack the distribution archive, then look for three demo directories named according to the pipelines described in **Table 4** and illustrated in **Figure 2**. Each directory contains a fully functional Haplotag script that works with a set of small annotated demo files. The script will analyse a simulated GBS project using only the data files contained in that directory. These data files are deliberately small and idealized so that the pipeline will run quickly and produce informative output. Each demo directory will also contain a batch file to start the program. If you maintain the directory unpacked from the zip file on a Windows machine, these batch files called "run\_demo.bat" can be double-clicked to run the included demo (although you should never click on files like this until you inspect what they are about to do, even if you trust the author ;-). After running, the output should appear in a new subdirectory called "output". There will already be a subdirectory directory called "expected\_output". The contents of these two directories should be identical, unless you experiment with the input files to see what happens (highly recommended).

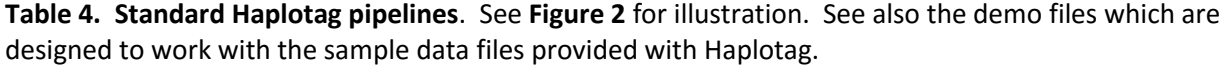

| ID                | Sample input  |                                             | <b>Pipeline Steps</b> | Input required |  |
|-------------------|---------------|---------------------------------------------|-----------------------|----------------|--|
| Fig. 2            | directory     | <b>Description of application</b>           | (Table 2)             | (Table 3)      |  |
| Disc1             | Demo_Discover | Discover, test, and report GBS haplotype    | !ReadTaxaIDFile       | HTTaxa.txt     |  |
|                   | _from_UNEAK   | models and genotypes starting with          | !ClusterMergedAll     | MergedAll.txt  |  |
|                   |               | merged tag counts from UNEAK pipeline.      | !ReadClusters         |                |  |
|                   |               |                                             | !ReadHaplotypes       | + tag counts   |  |
|                   |               |                                             | !MakeTagByTaxa        | from UNEAK     |  |
|                   |               |                                             | !IdentifyAlleles      |                |  |
| Disc <sub>2</sub> | Demo Discover | Discover, test, and report GBS haplotype    | !ReadTaxaIDFile       | HTTaxa.txt     |  |
|                   | _from_GBSLoci | models and genotypes starting with          | !ClusterGBSLoci       | GBSLoci.txt    |  |
|                   |               | reference tags from previous GBS            | !ReadClusters         | MergedAll.txt  |  |
|                   |               | analyses, preserving legacy nomenclature.   | !ReadCMembers         |                |  |
|                   |               | It should also be possible to use predicted | !ReadMergedTags       | + tag counts   |  |
|                   |               | fragments from a reference genome as        | !ReadHaplotypes       | from UNEAK     |  |
|                   |               | source tags in GBSLoci.txt. <sup>3</sup>    | !MakeTagByTaxa        |                |  |
|                   |               |                                             | !IdentifyAlleles      |                |  |
| Prod1             | Demo Producti | Analyse and report previously discovered    | !ReadTaxaIDFile       | HTTaxa.txt     |  |
|                   | on From UNEA  | GBS haplotype models based on new data      | !ReadLoci             |                |  |
|                   | K             | and new taxa, where tag counts for each     | !ReadAlleles          | HTLoci.txt     |  |
|                   |               | taxon have been made using UNEAK.           | !MakeTagByTaxa        | HTAlleles.txt  |  |
|                   |               | Models are defined by HTLoci and            | !IdentifyAlleles      |                |  |
|                   |               | HTAlleles produced from a discovery run.    |                       | + tag counts   |  |
|                   |               |                                             |                       | from UNEAK     |  |
| Prod <sub>2</sub> | Demo_Producti | Analyse and report previously discovered    | !ReadTaxaIDFile       | HTTaxa.txt     |  |
|                   | on from FASTQ | GBS haplotype models based on new data      | !ReadTaxaKey          | HTKey.txt      |  |
|                   |               | and new taxa, where sequences are read      | !ReadLoci             | HTLoci.txt     |  |
|                   |               | directly from compressed FastQ files.       | !ReadAlleles          | HTAlleles.txt  |  |
|                   |               |                                             |                       |                |  |

<sup>&</sup>lt;sup>3</sup> We have not tested this, but it may be possible to compile a set of predicted reference tags from a reference genome into the file 'GBSLoci.txt", such that Haplotag will build similarity clusters with preserved reference names (written to HTMembers). Haplotag would then build locus models from within these clusters based on the matched haplotypes, thus validating and cross-referencing sets of paralogous loci.

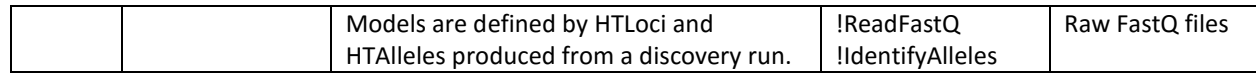

#### **Short tutorial on running UNEAK.**

When we developed Haplotag we were already using UNEAK, which is an excellent GBS pipeline that produces robust GBS data. We recognized that UNEAK was very efficient at reducing raw data files to lists of tags with counts of their occurrence, and that this was a prerequisite for any further analysis. We chose not to duplicate this functionality, although we plan to address this in future because UNEAK is no longer being developed and may never handle longer sequence reads. Currently, to use Haplotag in any mode you will need to run the first steps of UNEAK to produce global tag counts (Mergedall.txt) and to produce a separate tag count file for each taxon that you wish to analyse in Haplotag.

The UNEAK pipeline is part of the TASSEL-3 distribution and is not available in other TASSEL versions. Please locate TASSEL-3 and the UNEAK user manual which are now located in the TASSEL "archived" directory: [http://www.maizegenetics.net/#!tassel/.](http://www.maizegenetics.net/#!tassel/) The purpose of this section is to provide a few additional pointers on using UNEAK to supplement the manual. Examples and scripts here are provided for the Windows environment, since this environment is less well supported in the TASSEL manual.

Unless you are handling a relatively small data set, you will likely need to install a JAVA 64-bit environment. The default JAVA environment is 32-bit even on a 64-bit machine. You may install both JAVA environments on one machine.

The next thing to check after downloading and installing TASSEL is to prepare a master-script that will be called from your UNEAK project folder. It is best to keep this in the TASSEL install directory and point to it from a separate batch file within your project directory. Windows will use a file such as "run\_pipeline.bat" while Linux will use the PERL script (run\_pipeline.pl).

We recommend that you make a copy of the run pipeline.bat file and name it something like "run\_pipeline\_HiMem.bat". Then edit the file as shown below (comments are followed by double colons):

```
@echo off
:: change TOP= to the location where TASSEL is installed:
set TOP=C:\TASSEL3
set LIB JARS=%TOP%\lib
set CP=%TOP%\sTASSEL.jar
for %%i in (%LIB_JARS%\*.jar) do call "%TOP%\cp.bat" %%i
echo %CP%
:: in the statement below, 20G and 40G are the starting and maximum memory sizes in GB
:: Make sure that –Xmx is set to a size that can safely run on your computer
java -classpath "%CP%" -Xms20G -Xmx40G net.maizegenetics.pipeline.TasselPipeline %*
```
You should set up a separate directory for each project where you will use UNEAK. For example, you if you have a data directory on drive D this could be "D:\data\GBS\UNEAK\myproject1". Inside this directory you should prepare a text file with a .bat extension. The example below has comments for explanation, and is designed to pause after creating a directory hierarchy so that you can put the correct input files into the new subdirectories that it will create.

```
:: set the next line to point to your master TASSEL batch file:
SET PROG=C:\TASSEL3\run_pipeline_himem.bat
:: The next line sets the default directory from which you run this batch program
SET DIR=%~dp0 
:: The next line will create the required UNEAK directory structure for you:
call %PROG% -fork1 -UCreatWorkingDirPlugin -w %DIR% -endPlugin -runfork1
```

```
echo The program will now pause while you put correct input files into the new directories
echo - put your key file into the "key" directory
echo - put your raw sequence files into the "illumina" directory
pause
:: Make sure to edit the TASSEL parameters below such that they are appropriate for your work: 
call %PROG% -fork1 -UFastqToTagCountPlugin -w %DIR% -e PstI-MspI -endPlugin -runfork1 
call %PROG% -fork1 -UMergeTaxaTagCountPlugin -w %DIR% -m 250000000 -c 50 -endPlugin -runfork1 
:: The next line will make a text version of mergedall
call %PROG% -fork1 -BinaryToTextPlugin -i %DIR%\mergedTagCounts\mergedAll.cnt^
  -o %DIR%\mergedTagCounts\mergedAll.txt -t TagCounts -endPlugin -runfork1
:: The remaining UNEAK pipeline can be run for comparison 
:: or you can stop here and run Haplotag.
```
After running UNEAK, you will need to convert the tag count files from binary format (extension ".cnt") to text format (extension ".txt"). The Mergedall file is converted in the above script, but you will need to mess around a bit to convert all the individual taxa count files that are found within the TagCounts directory. An example is below:

```
Batch file for conversion of binary UNEAK files to text
:: This is a comment line
:: First I like to set a variable that points to the directory where TASSEL is stored
SET PROG=S:\TASSEL\TASSEL3\run_pipeline_HiMem.bat
:: To convert tag count file for each taxa:
call %PROG% -fork1 -BinaryToTextPlugin -i T1587.cnt -o T1587.txt -t TagCounts -endPlugin -runfork1
call %PROG% -fork1 -BinaryToTextPlugin -i T1588.cnt -o T1588.txt -t TagCounts -endPlugin -runfork1
call %PROG% -fork1 -BinaryToTextPlugin -i T1589.cnt -o T1589.txt -t TagCounts -endPlugin -runfork1
```
If taxa.cnt files are numbered sequentially with a consistent pattern of filenames it is possible to write a batch file (or a script if you are running Linux) that will loop through these names automatically. An example of this is below.

```
:: script to convert 1248 TEXT COUNT files named sequentially
SET PROG=S:\NICK_SHARED\bin\TASSEL\TASSEL3\run_pipeline_himem.bat
SET start=1
SET last=1248
set /a i=%start%
:LOOP_BEGIN
IF %i% GTR %last% GOTO END
echo This is iteration %i%.
SET TAX=P%i%
call %PROG% -fork1 -BinaryToTextPlugin -i .\tagcounts_a\%TAX%_merged.cnt -o 
.\txtcounts\%TAX%.txt -t TagCounts -endPlugin -runfork1
SET /a i=%i%+1
GOTO LOOP_BEGIN
:END
pause
```
# **Updates and bug fixes: (by date of released version)**

- 2016-January-10
	- $\circ$  Added a feature to specify a threshold for allele ratio when calling haplotypes. This is controlled in the input file using @HetRatio followed by a decimal between zero and 1, which specifies a threshold ratio of tag count for minor allele, below which the allele will be dropped.
- 2015-April-30
	- o Corrected MinTagCount threshold to keep >= this number of tags from MergedAll (previously it used only greater than).
	- o Added space between TagID and Count in passport files so these numbers won't run together. Also made a footnote that Count means number of taxa with a given haplotype.
- 2015-April-07
	- $\circ$  Fixed bug in ClusterMergedAll that crashed with a small number of tags and a large number of processors.
- 2015-April-08
	- $\circ$  Extended the haplotype character naming convention to simulate multi-allele data for use in TASSEL, following convention given here: [https://bitbucket.org/tasseladmin/tassel-5](https://bitbucket.org/tasseladmin/tassel-5-source/wiki/UserManual/Load/DataFAQ) [source/wiki/UserManual/Load/DataFAQ](https://bitbucket.org/tasseladmin/tassel-5-source/wiki/UserManual/Load/DataFAQ)
	- o A SNP nomenclature file (HTSNPs.txt) and a SNP genotype file (HTSNPGenos) are now created alongside of the haplotype-based output, for those preferring to perform SNP-based genotype analysis.

# **ToDo: (Planned fixes, short-term)**

- Add reporting of legacy SNP names to the SNP nomenclature file (applies only to discovery mode from a GBSLoci file) where previous SNP names may exist.
- Add additional columns to verbose model selection reports to give allele frequencies etc. (it is not always clear why a model is rejected)
- Double check and document mintagcount meaning. Note that currently it affects both clustering from mergedall as well as clusters from GBSloci (so setting >1 eliminates everything loci from GBSloci). It should only affect Mergedall. Change examples to 10 so that people set these higher by default!
- Fix CbyT to read and report sequences especially so that it works to update GBSLoci nomenclature file.
- When reading tag count files in the "!MakeTagByTaxa" step, if a taxa file is listed in the HTTaxa input list but the file is not found, the thread that is reading that taxa file will stall with no error message, or if there is an error message it will be lost in the long string of progress reports. Then the program will stop, and the user will not know why. There needs to be an alert and graceful exit. Better still, there should be a preprocessing step to check for the presence of all files before this step is executed.
- There is a bug in hapltag discovery mode. When GBSLoci are clustered, if no clusters are formed (i.e. every tag is unique), the program will crash.

# **Warnings, known issues, and limitations**

- Haplotag numbers SNP positions starting with 1 because this is more intuitive for most biologists. However other pipelines (e.g. TASSEL and UNEAK) identify positions starting with zero (so the last base in a 64-base tag will be 63). This is because most computer languages work this way. Please be careful when cross-referencing output from Haplotag and other pipelines.
- You cannot use spaces in file names or file paths. Microsoft should never have allowed this in the first place. If you have your data files in a location such as "c:\users\me\my documents\" then we suggest you move your data to a new directory such as "d:\data\Haplotag\project1".
- Haplotag does not perform checks of available RAM. It works with dynamic arrays and it is difficult to predict in advance how large these arrays will grow. If you are working with very large files and limited RAM, it is a good idea to watch your physical RAM usage in Task manager. The program (and your computer) will run very slowly if your RAM fills up to near maximum.
- Haplotag currently works only with 64 base sequences (usually trimmed from 100-base singleend reads) because it is designed to be inter-compatible with the UNEAK pipeline which has the same limitation. We may extend this capability in future.
- The feature to read raw compressed FASTQ files will only work with Illumina-type output with fixed-length reads equal to or greater than 100 bases. Haplotag will not read Ion Proton files because these have variable length reads that are often shorter than 64 bases. If there is demand, we may produce a utility to convert these files, padding the lengths to 100 bases.
- The feature to read FASTQ files is only designed to work in production mode with a set of predefined haplotypes. Currently, the discovery mode requires that raw reads be first processed into tag counts using the UNEAK pipeline. The UNEAK/TASSEL algorithms are very efficient at this step, so we may or may not replicate this feature in future.